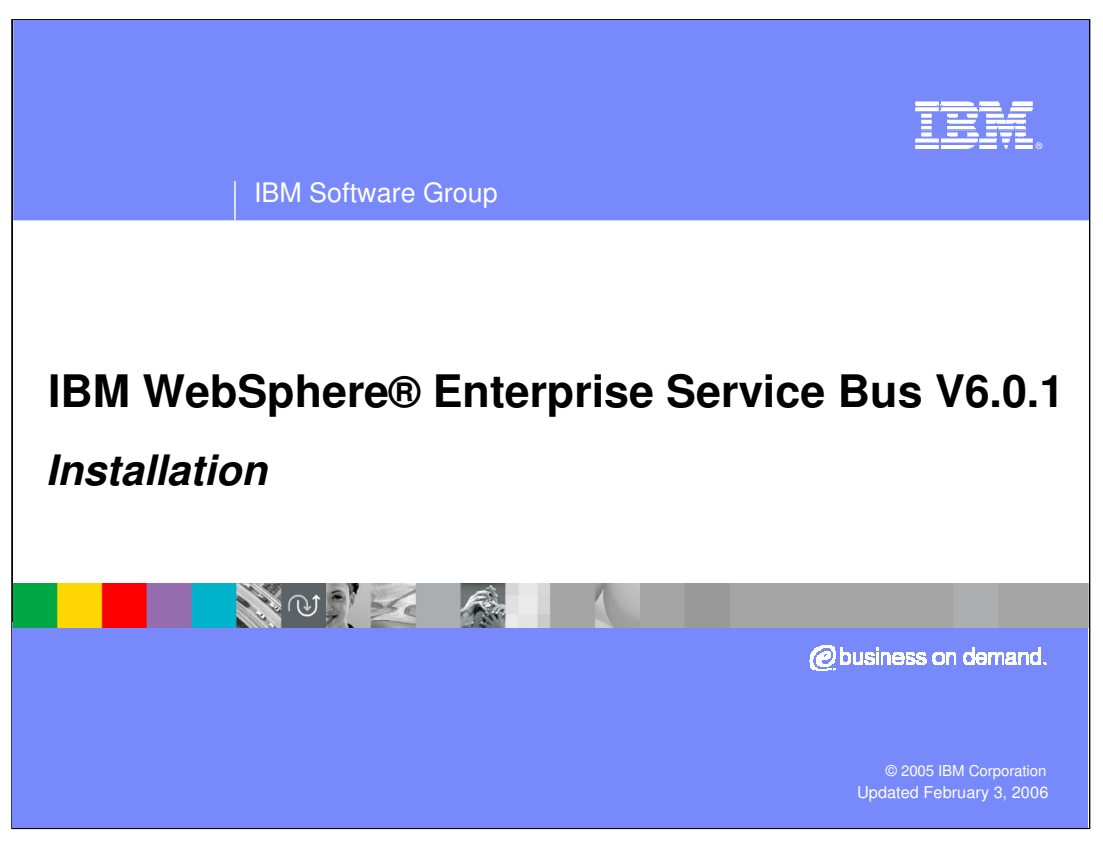

This presentation will cover installation of WebSphere Enterprise Service Bus V6.0.1

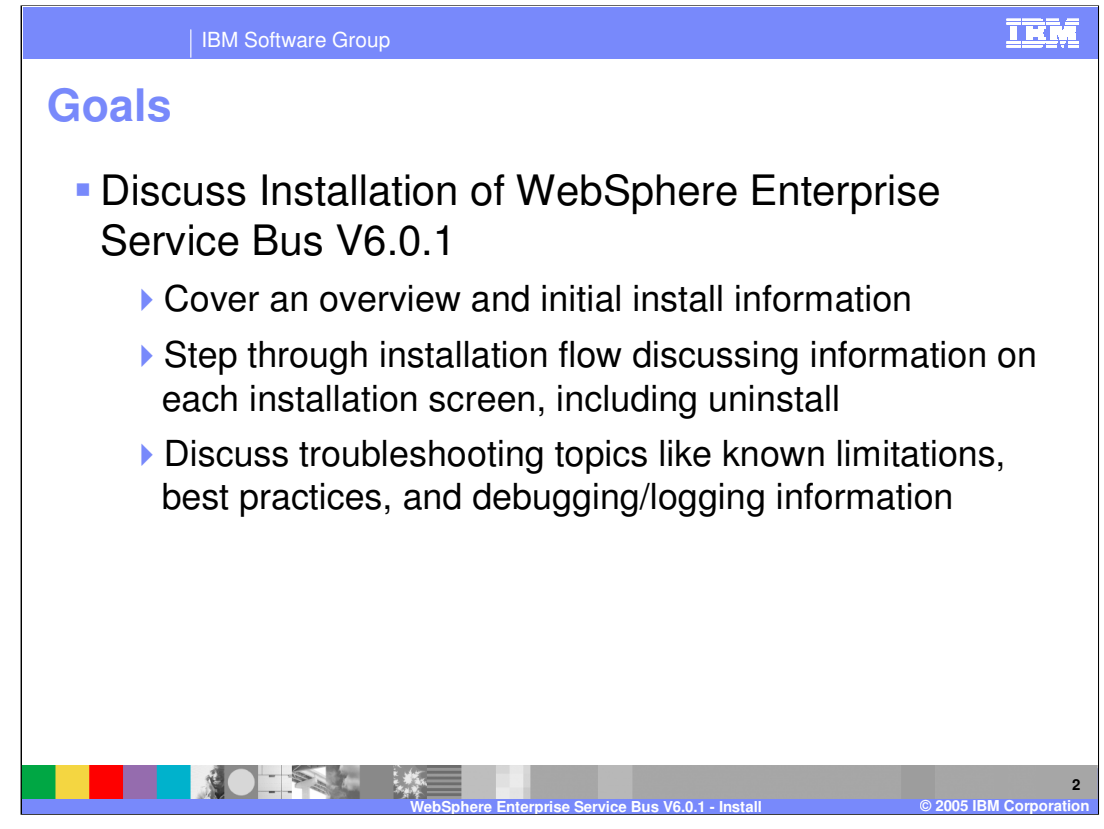

The goal is to provide an overview of initial install information, then step through an installation flow discussing each installation screen, including uninstall. Troubleshooting topics such as known limitations, best practices, and debugging and logging information will also be discussed.

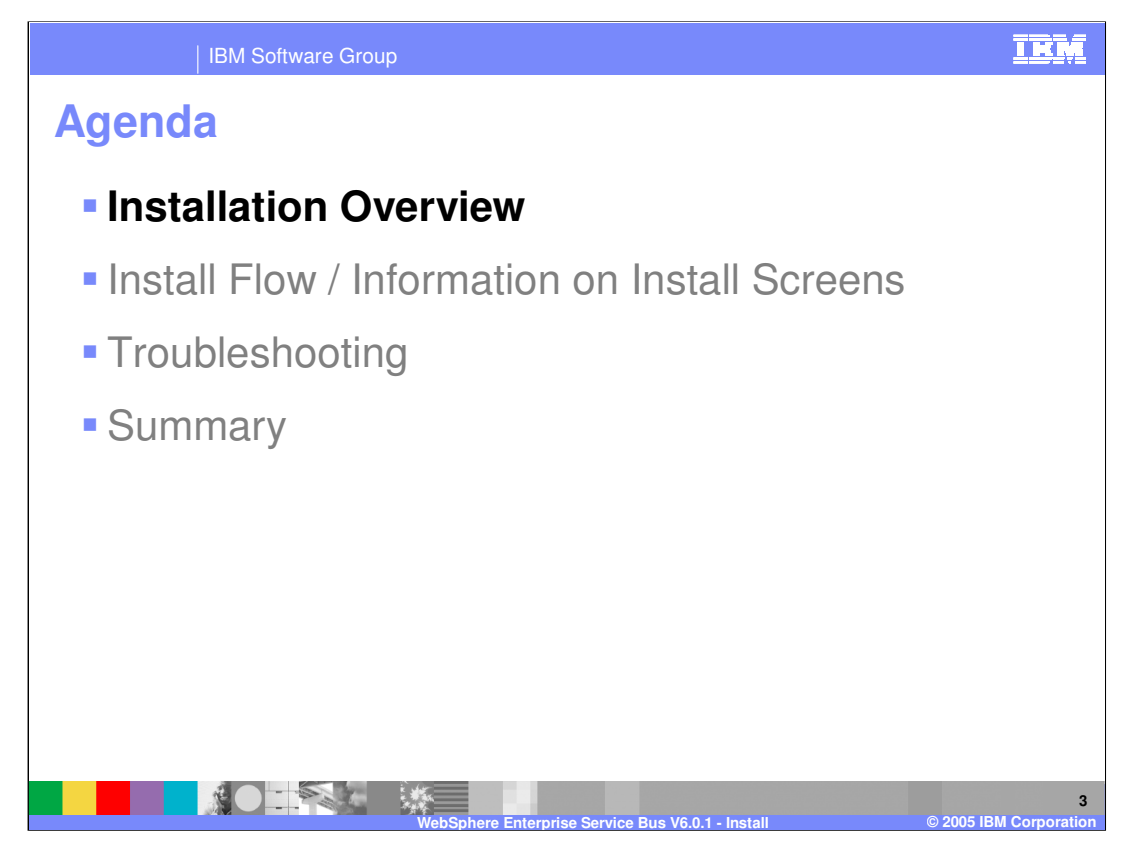

This section will provide an overview of the installation process.

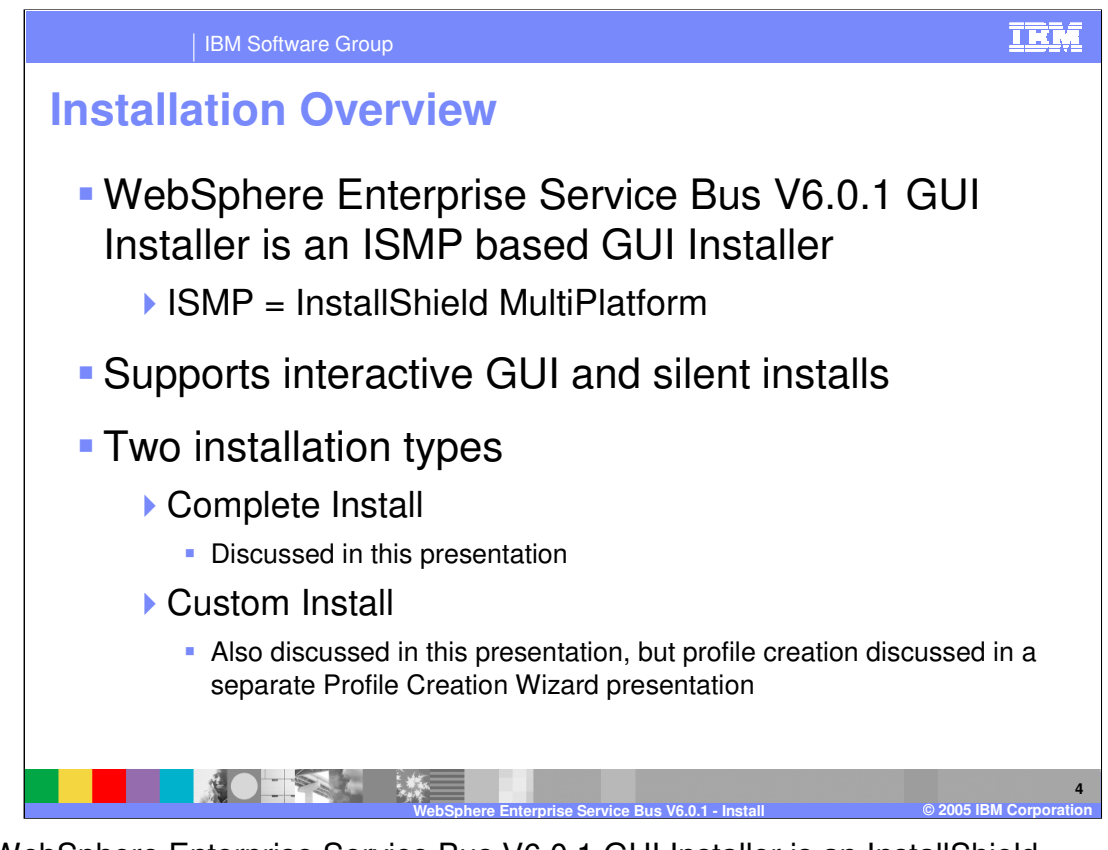

The WebSphere Enterprise Service Bus V6.0.1 GUI Installer is an InstallShield MultiPlatform (ISMP) based installer that supports both interactive GUI and silent installs. The two installation types available are complete install, which is covered in detail by this presentation, and custom install. Custom installation is also discussed in this presentation, but profile creation is discussed in a separate Profile Creation Wizard presentation.

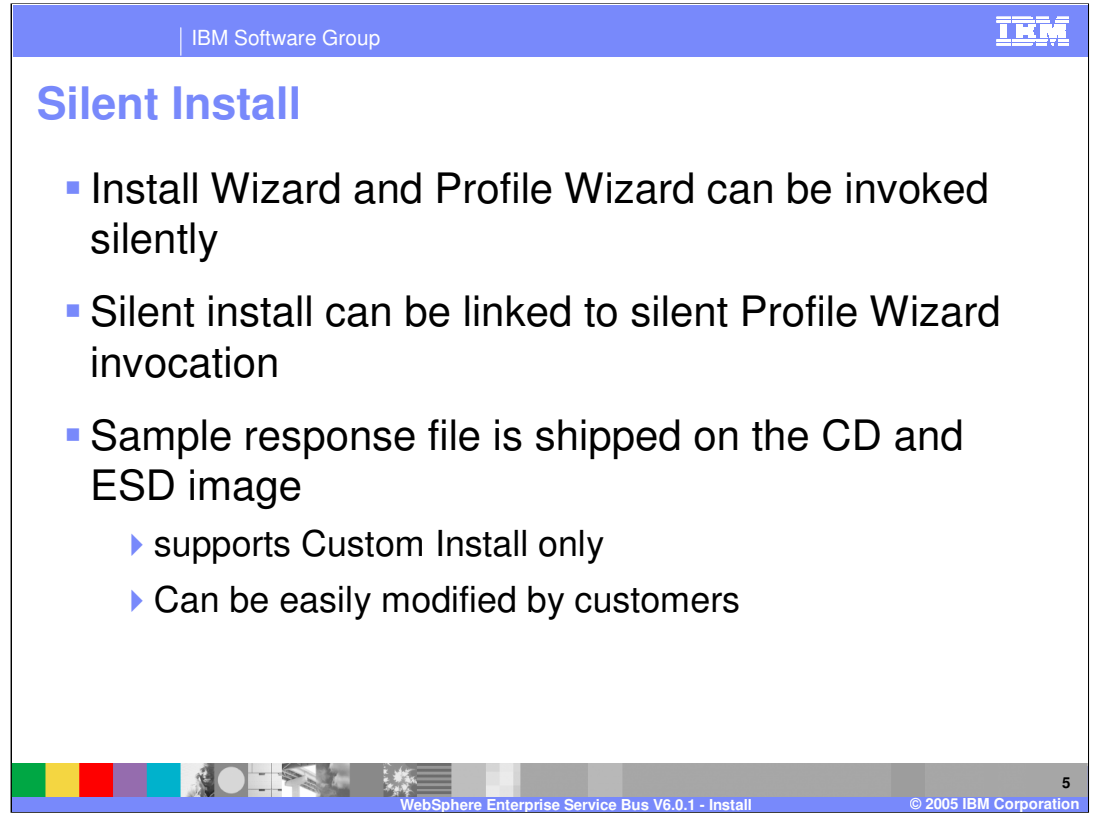

WebSphere Enterprise Service Bus V6.0.1 does provide support for silent install. A sample response file is shipped on the CD and ESD image, allowing you to create custom silent install scripts. It supports custom install only and can be easily modified to suit your needs.

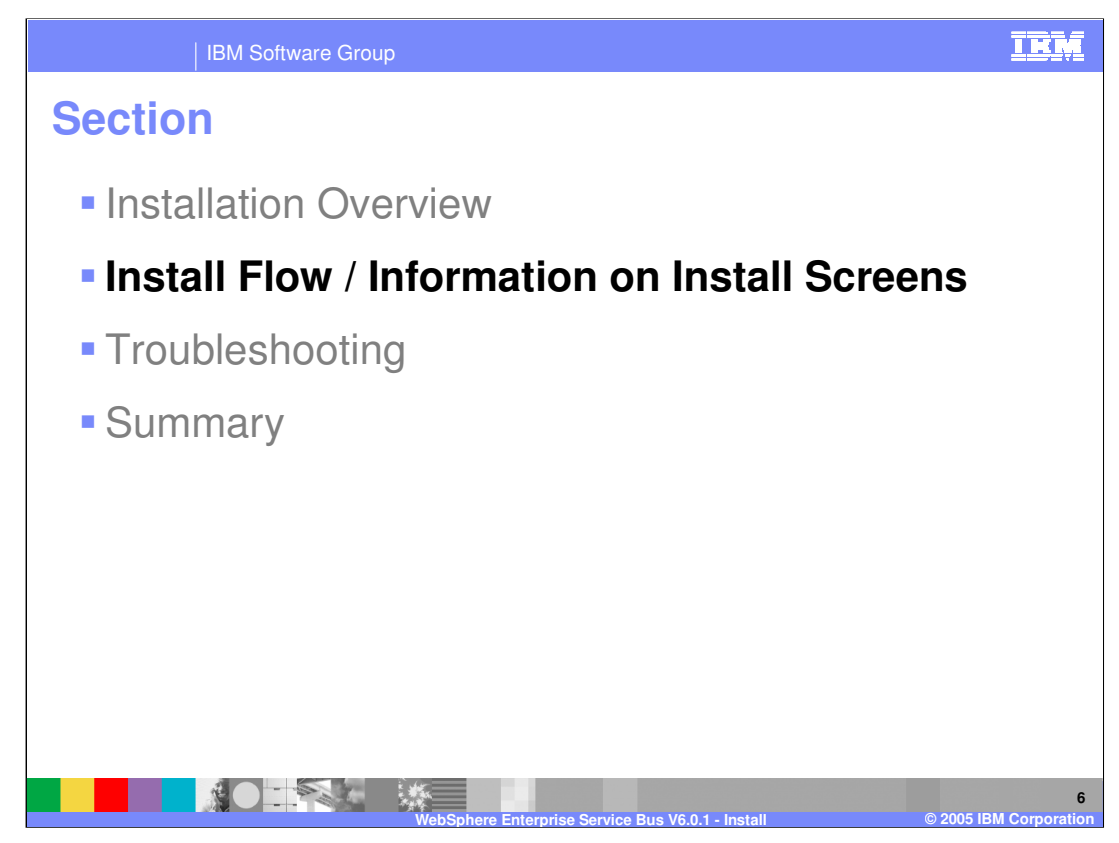

This section will describe the typical flow of installation screens.

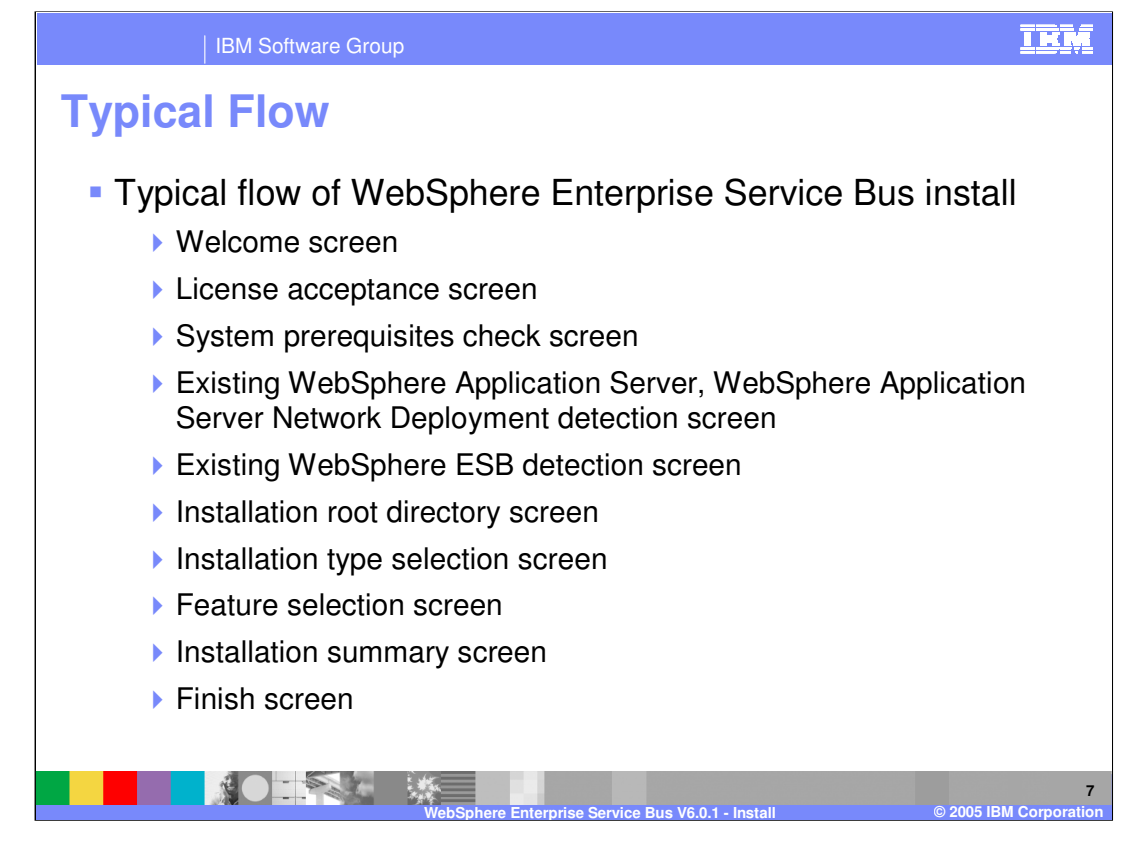

A typical sequence of WebSphere Enterprise Service Bus V6.0.1 installation screens is shown here. The first one is the welcome screen, which always leads into the license acceptance screen. Next, the installer will do a system prerequisites check similar to a WebSphere Application Server install. Then the installer will check for existing WebSphere Application Server, WebSphere Application Server Network Deployment and WebSphere ESB installs. After that, you will be prompted for the WebSphere Enterprise Service Bus V6.0.1 installation root directory and asked to choose between two installation types, Complete and Custom, in the installation type selection screen. The custom installation provides a feature selection screen. Both installation types will show an installation summary screen before installing the server. The last screen displayed is the finish screen, where you will be prompted to open the First Steps or Profile Creation Wizard.

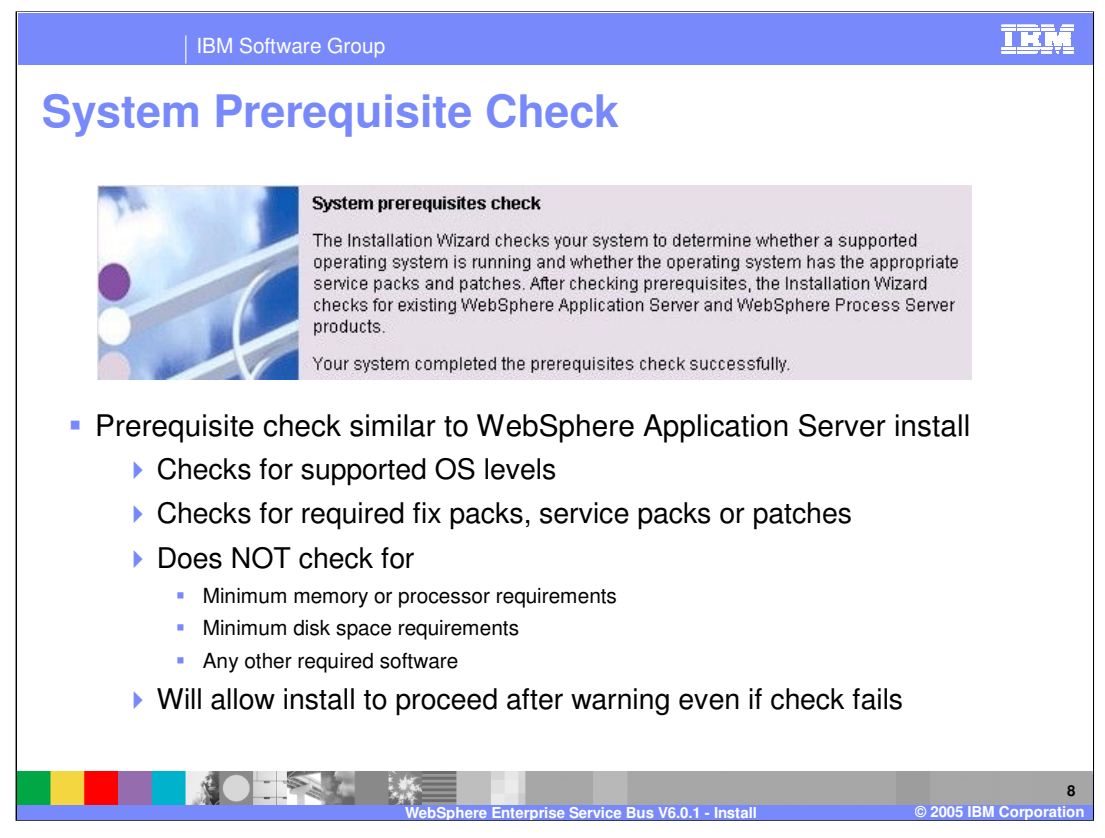

The welcome and license acceptance screens are self explanatory. On the System Prerequisite check screen, the installer does a prerequisite check similar to a WebSphere Application Server install, checking for supported OS levels, required fix packs, and service packs or patches. However, it does not check for minimum memory or processor requirements, minimum disk space requirements, or any other required software at this time. Even if this check fails, the install is allowed to proceed.

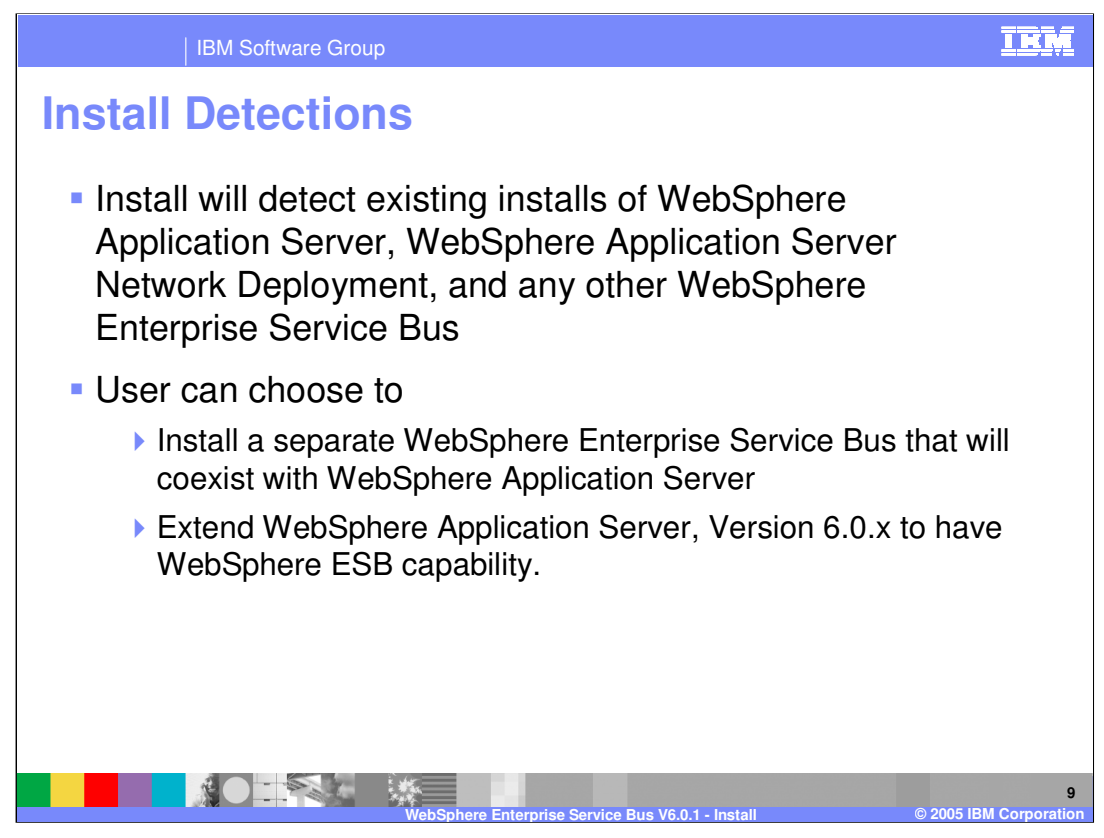

In the install detections screen, the installer will detect existing installations of WebSphere Application Server, WebSphere Application Server Network Deployment and WebSphere ESB. You can choose to Install a new copy of WebSphere ESB under install root /logs/wbi/instconfig.log 6.0.1 or add new features to an existing installation

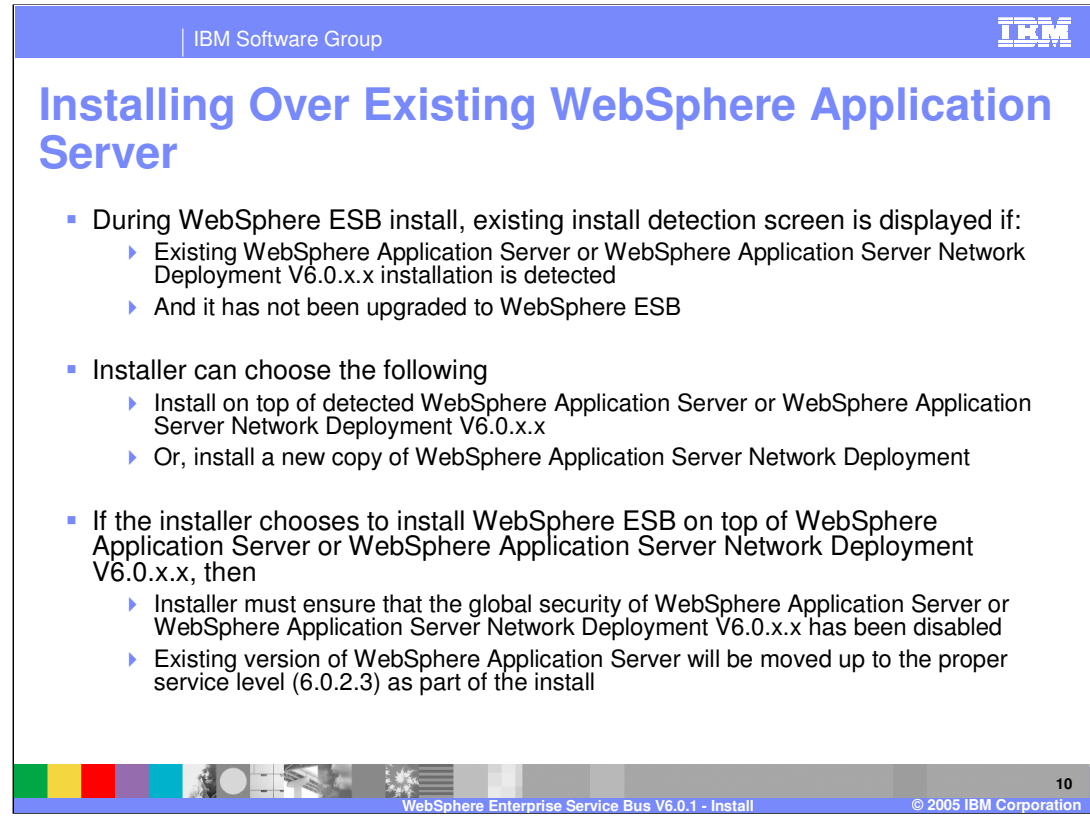

The install detection screen is displayed when an existing WebSphere Application Server Base or Network Deployment V6.0.x.x installation is detected and there is not already a copy of WebSphere ESB installed over it. You can choose to install on top of the detected WebSphere Application Server or install a new copy of WebSphere Application Server Network Deployment. Any existing version of WebSphere Application Server will be upgraded to the proper service level (V6.0.2.3) as part of the installation.

If WebSphere Enterprise Service Bus is being installed over an existing installation of a secured WebSphere Application Server or WebSphere Application Server Network Deployment, ensure that the global security is disabled before installing WebSphere Enterprise Service Bus .

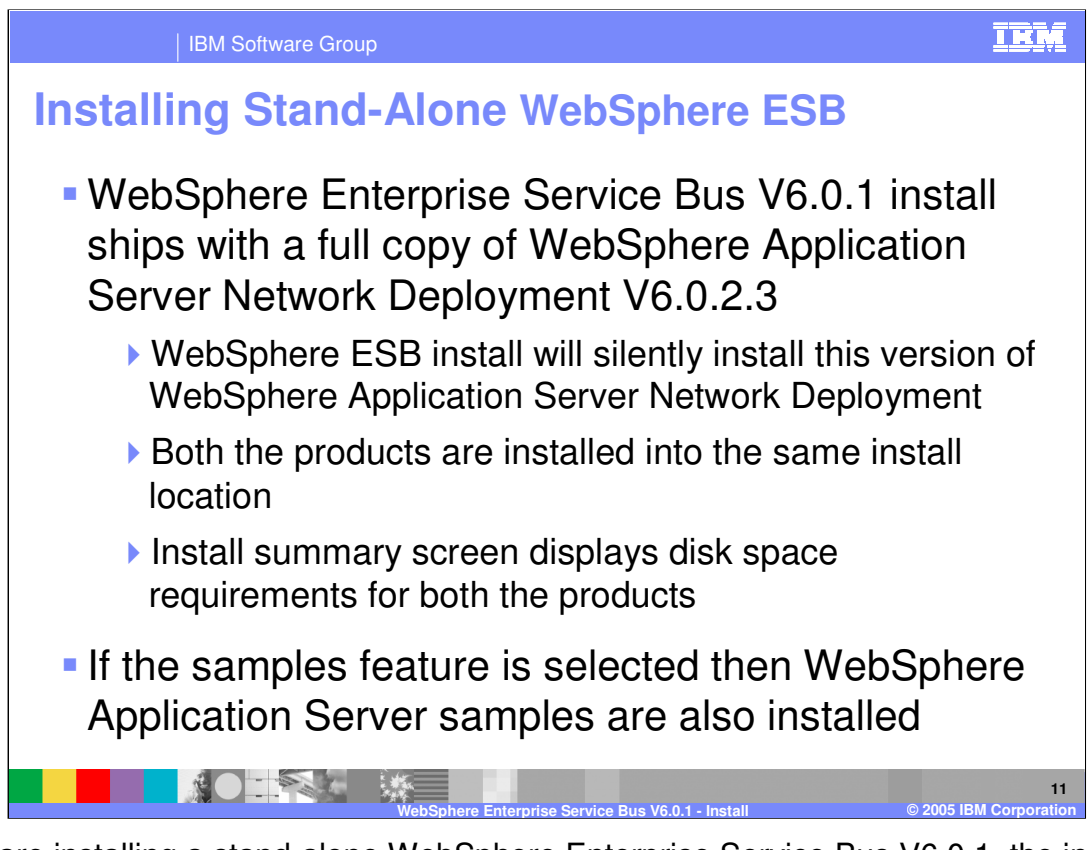

If you are installing a stand-alone WebSphere Enterprise Service Bus V6.0.1, the install ships with a full copy of WebSphere Application Server ND V6.0.2.3, which will be silently installed. WebSphere ESB and WebSphere Application Server ND are both installed into the same location. The install summary screen displays disk space requirements for both WebSphere ESB and WebSphere Application Server ND. If the WebSphere ESB samples feature is selected, the WebSphere Application Server samples are also installed.

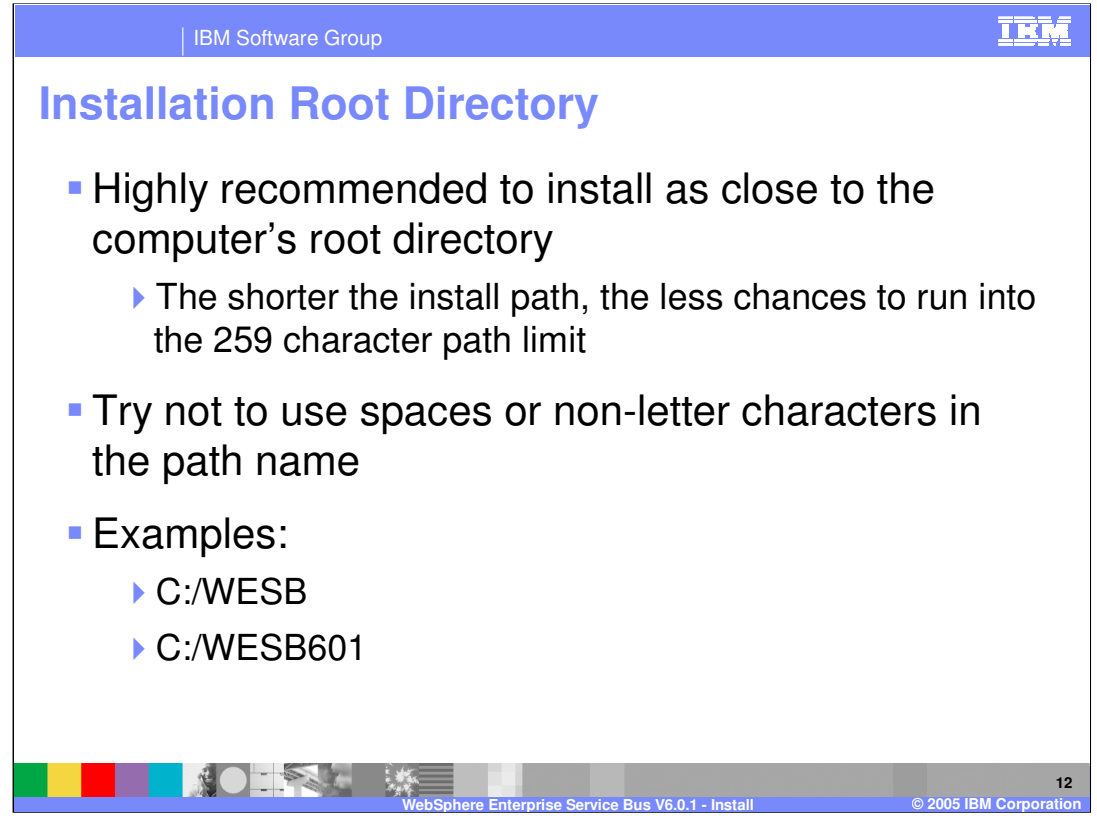

At the Installation Root directory screen, you will be asked where to install the WebSphere Enterprise Service Bus . It is highly recommended to install as close to the system root directory as possible. The shorter the install path, the less likelihood to run into the 259 character path limit. Avoid using spaces or non-alpha characters in the path name. Examples: C:/WESB and C:/WESB601.

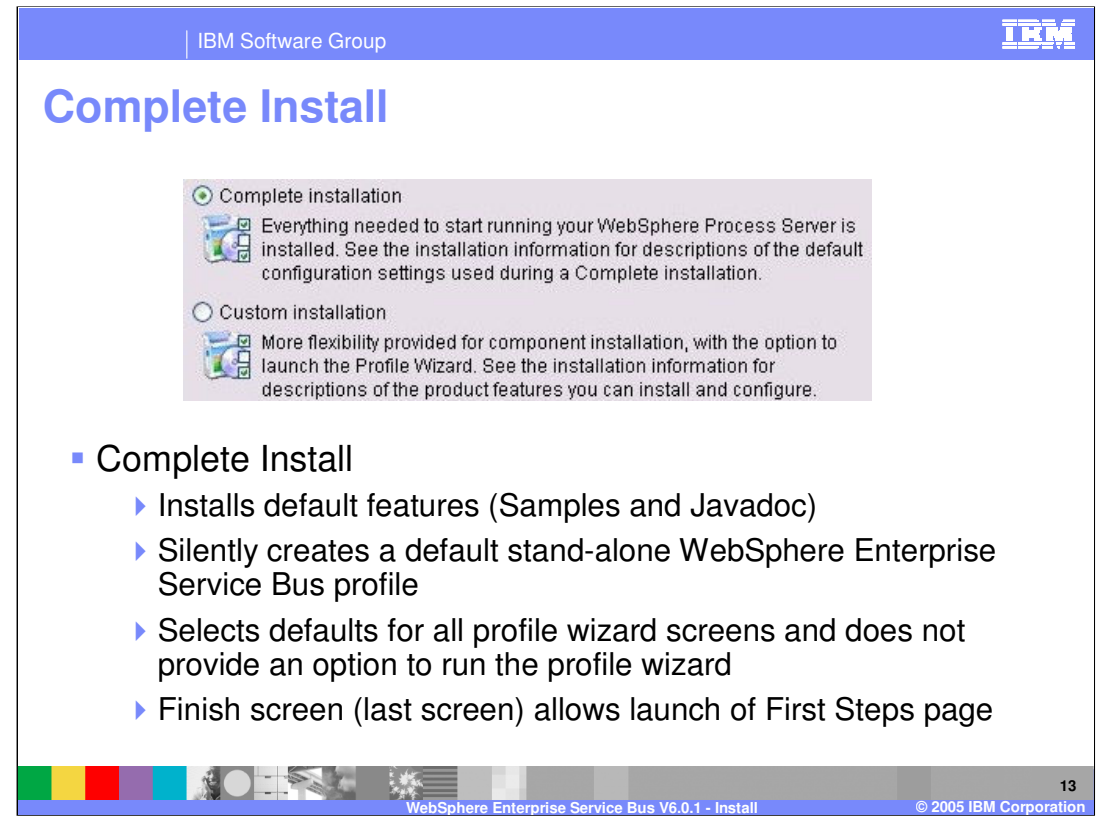

For the complete installation, the default features (Samples and Javadoc) are installed. This also silently creates a default stand-alone WebSphere Enterprise Service Bus profile which selects all the defaults for the profile wizard screens and does not provide an option to run the profile wizard. The finish screen (last screen) allows you to launch the First Steps page. A complete install will take over an hour depending on system specifications.

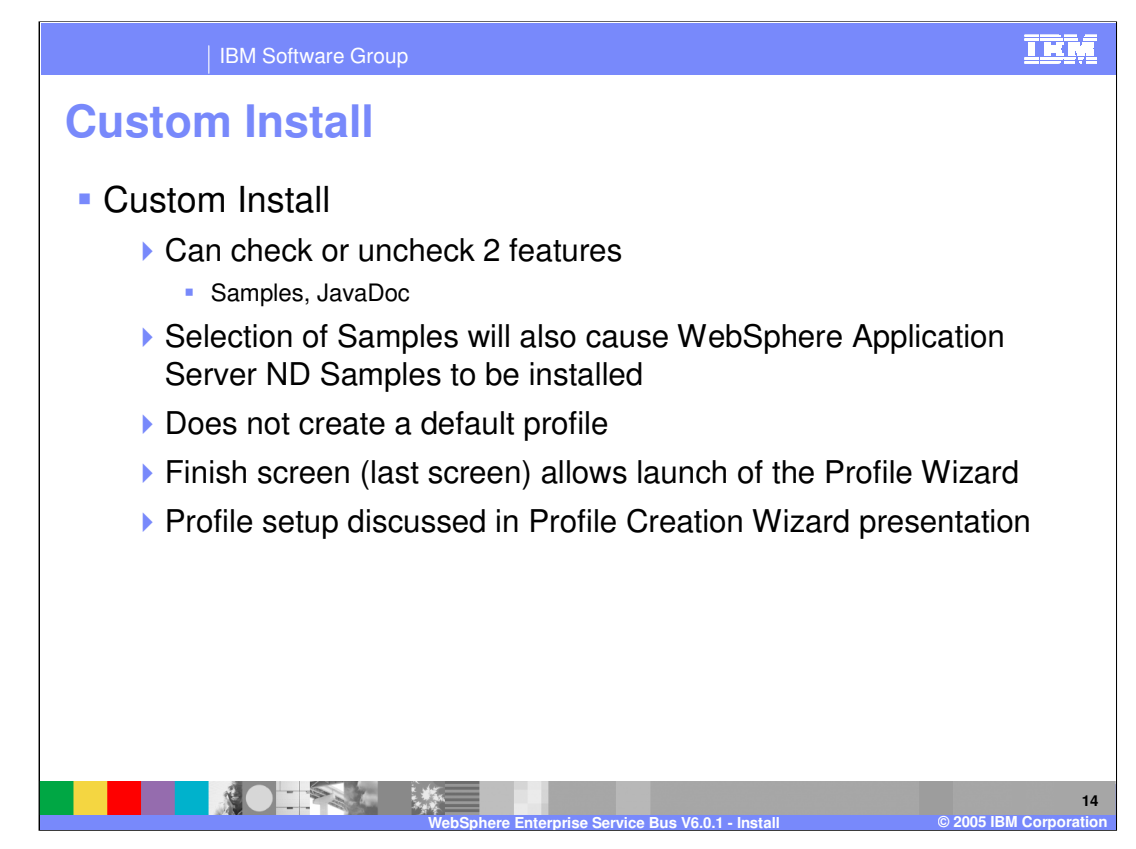

The custom install allows you to check or uncheck the Samples and JavaDoc features, which are installed by default by the Complete Install. Selection of the WebSphere ESB Samples will also cause WebSphere ND Samples to be installed. Custom install is recommended for most users. This install option does not create a default profile, but launches the Profile Creation Wizard on the finish screen (last screen). The WebSphere Enterprise Service Bus Profile requires more details than WebSphere Profile, which is the reason for recommending a Custom install. Profile setup is discussed in the Profile Creation Wizard education module. Custom installation will take less time since a default profile is not created. However, you must create a profile before you can start the server.

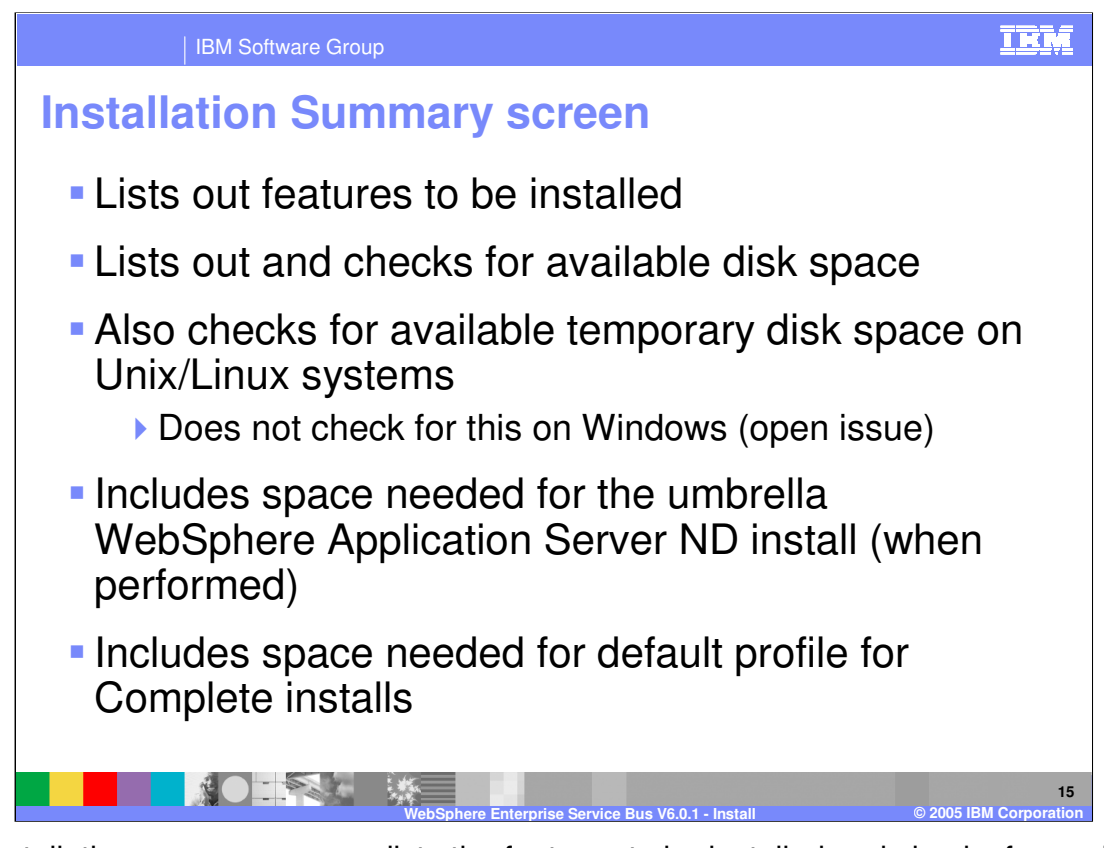

The installation summary screen lists the features to be installed and checks for available temporary disk space on Unix® and Linux systems. This check is not currently performed on Windows® systems. The check includes the space needed for the umbrella WebSphere Application Server ND install (when performed) and the default profile for Complete installs.

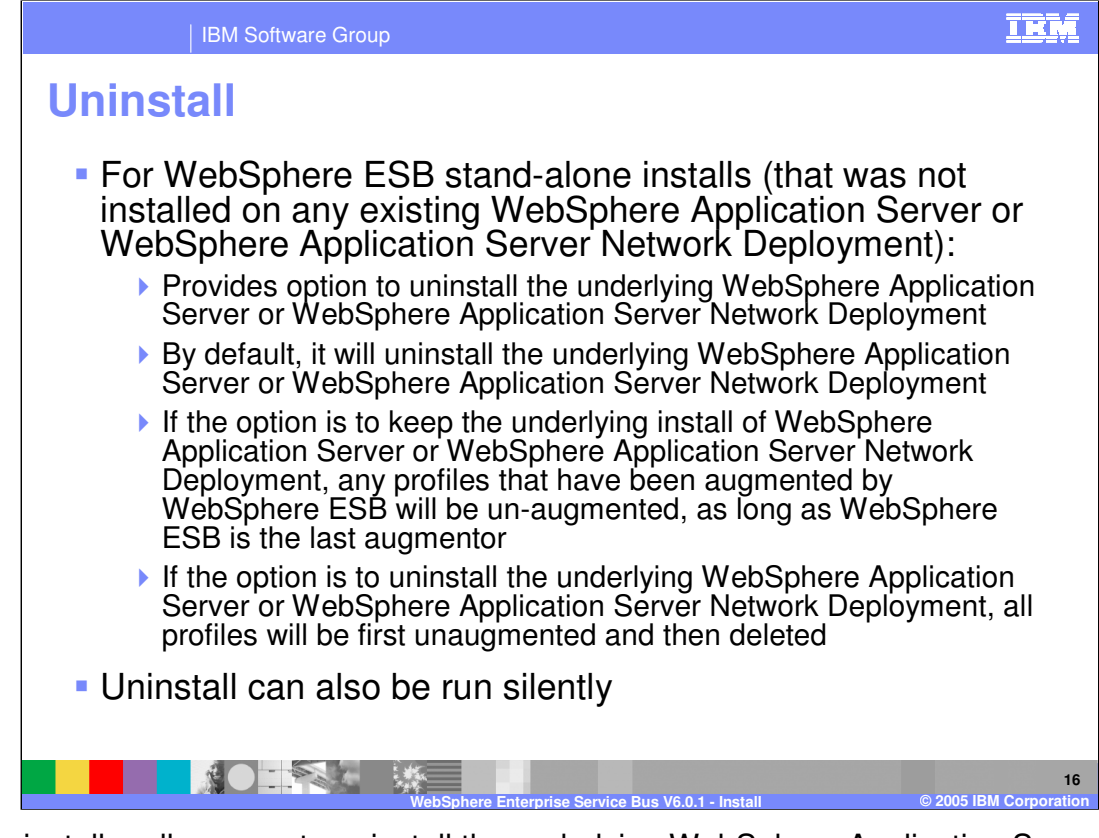

The uninstaller allows you to uninstall the underlying WebSphere Application Server Base or Network Deployment and can be run interactively or silently. The underlying WebSphere Application Server will be selected for uninstallation by default if WebSphere Enterprise Service Bus was an umbrella install. If you chose to not uninstall the underlying WebSphere Application Server, any profiles that have been augmented by WebSphere ESB will be unaugmented as long as WebSphere ESB is the last augmentor. If you chose to uninstall the underlying WebSphere Application Server or WebSphere Application Server Network Deployment, all profiles will be first unaugmented and then deleted.

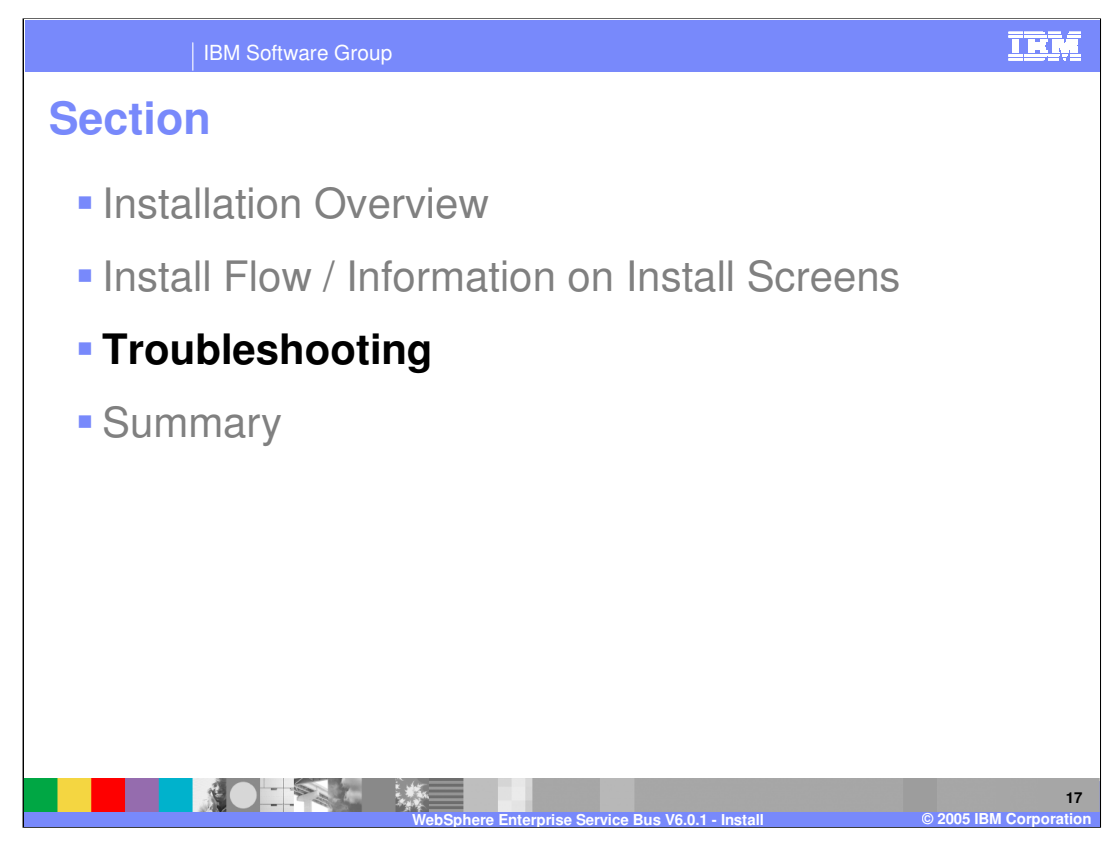

This section covers troubleshooting, including known limitations, best practices, debugging and logging information.

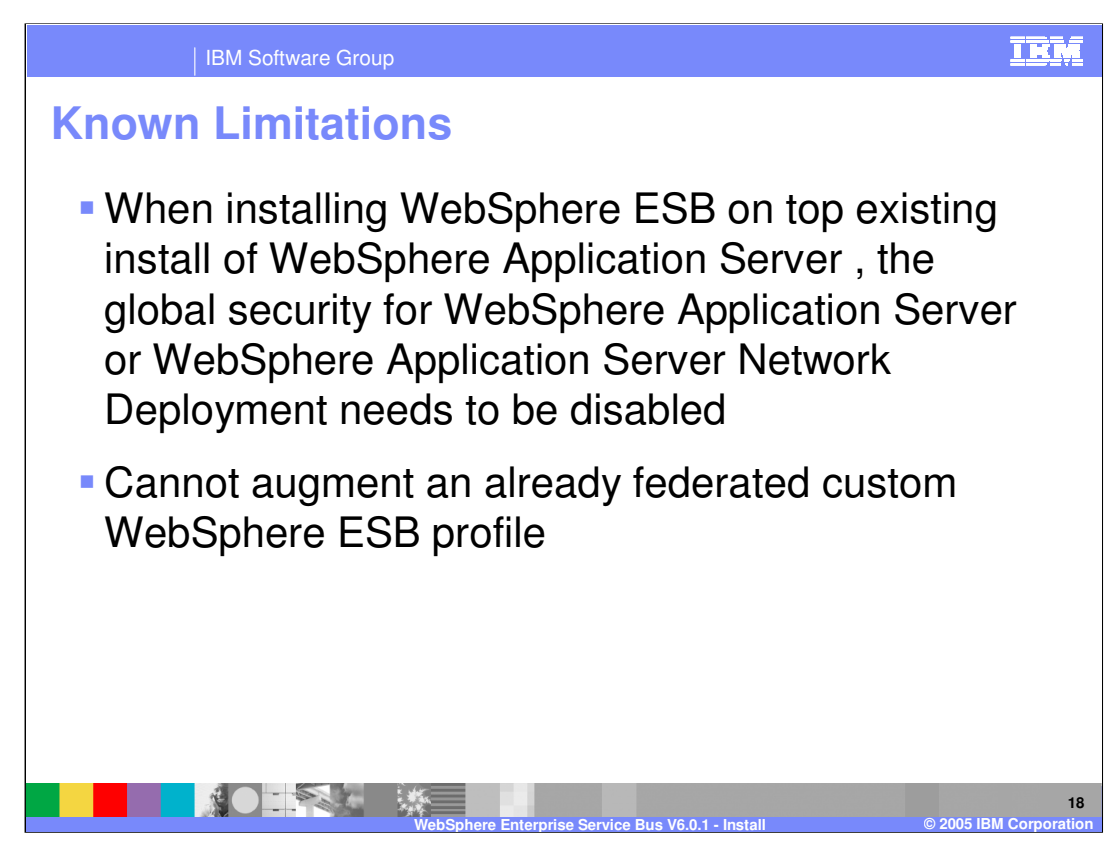

There are several known limitations identified in the WebSphere Enterprise Service Bus readme and release notes. Some of those limitations are listed here.

When iInstalling WebSphere ESB on an existing WebSphere Application Server Base or Network Deployment environment where global security is enabled, security must be disabled before installation starts..

A custom WebSphere ESB profile cannot be augmented if the custom node/profile is already federated with a deployment manager.

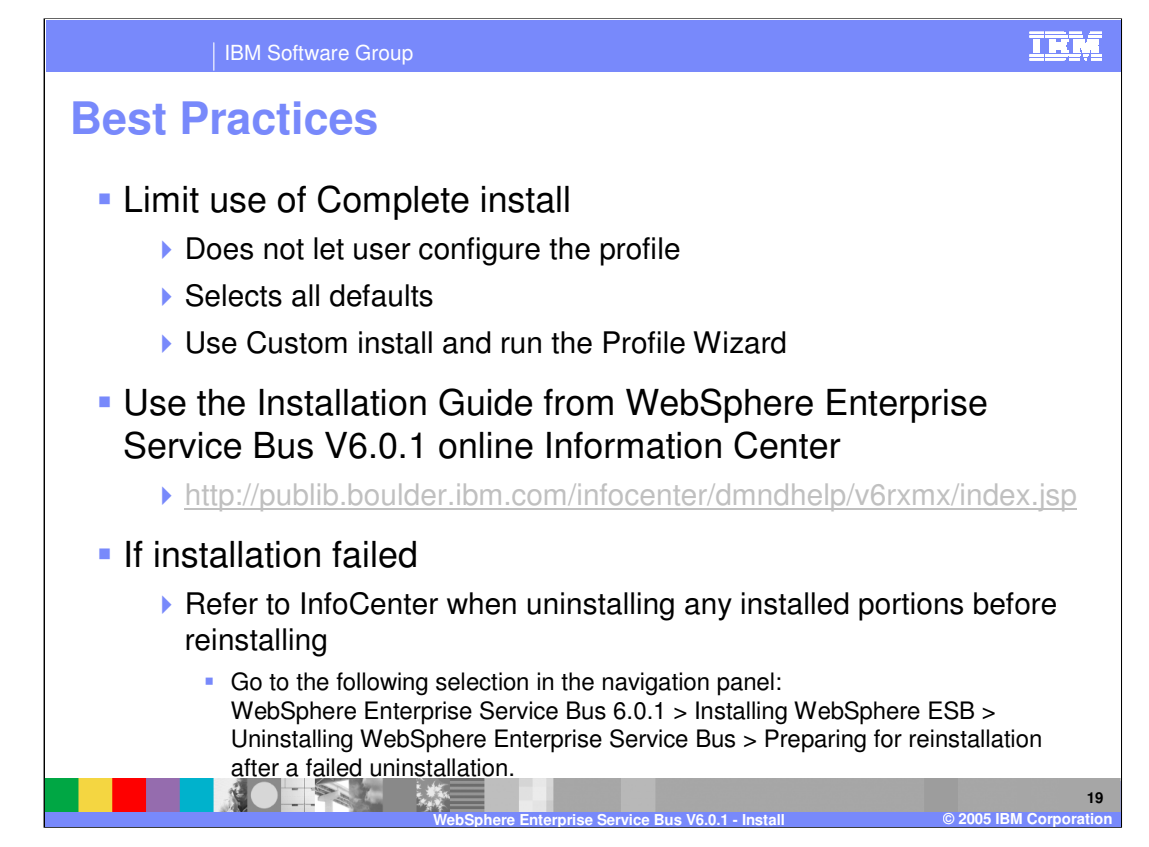

Listed here are a few best practices, in addition to the information in the information center, readme, and release notes. Limit the use of Complete install since it does not allow you to configure the profile and selects all the defaults for that profile. Instead, use "Custom" install and run the Profile Wizard. Always refer to the Installation Guide from WebSphere Enterprise Service Bus V6.0.1 online Information Center (InfoCenter) at http://publib.boulder.ibm.com/infocenter/dmndhelp/v6rxmx/index.jsp

If the installation fails, refer to the Information Center to uninstall any partially installed components before reinstalling. Go to the WebSphere Enterprise Service Bus 6.0.1 > Installing WebSphere ESB > Uninstalling WebSphere Enterprise Service Bus > Preparing for reinstallation after a failed uninstallation navigation panel for more information.

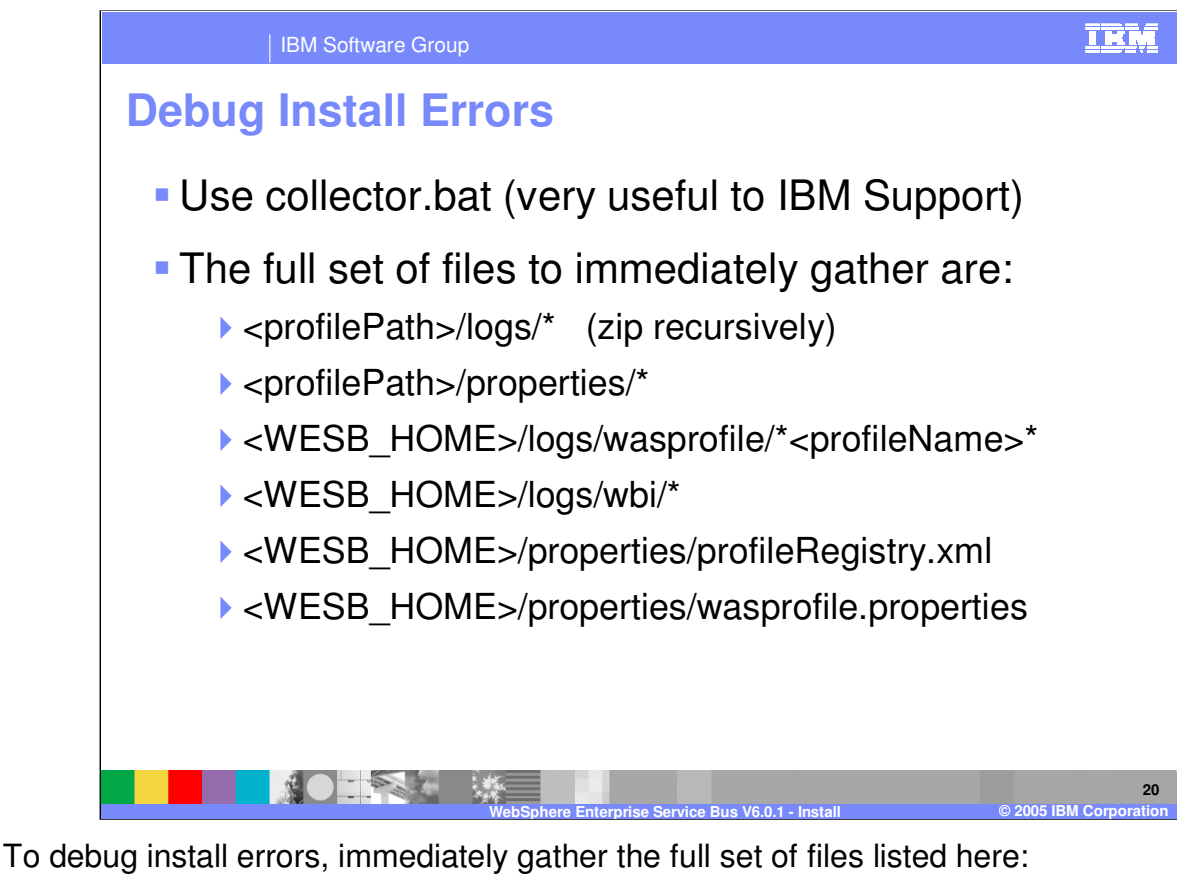

<profilePath>/logs/\* (zip recursively)

<profilePath>/properties/\*

<WESB\_HOME>/logs/wasprofile/\*<profileName>\*

<WESB\_HOME>/logs/wbi/\*

<WESB\_HOME>/properties/profileRegistry.xml

<WESB\_HOME>/properties/wasprofile.properties

When working with IBM support, you can run the collector.bat to quickly collect all the necessary files to send to support.

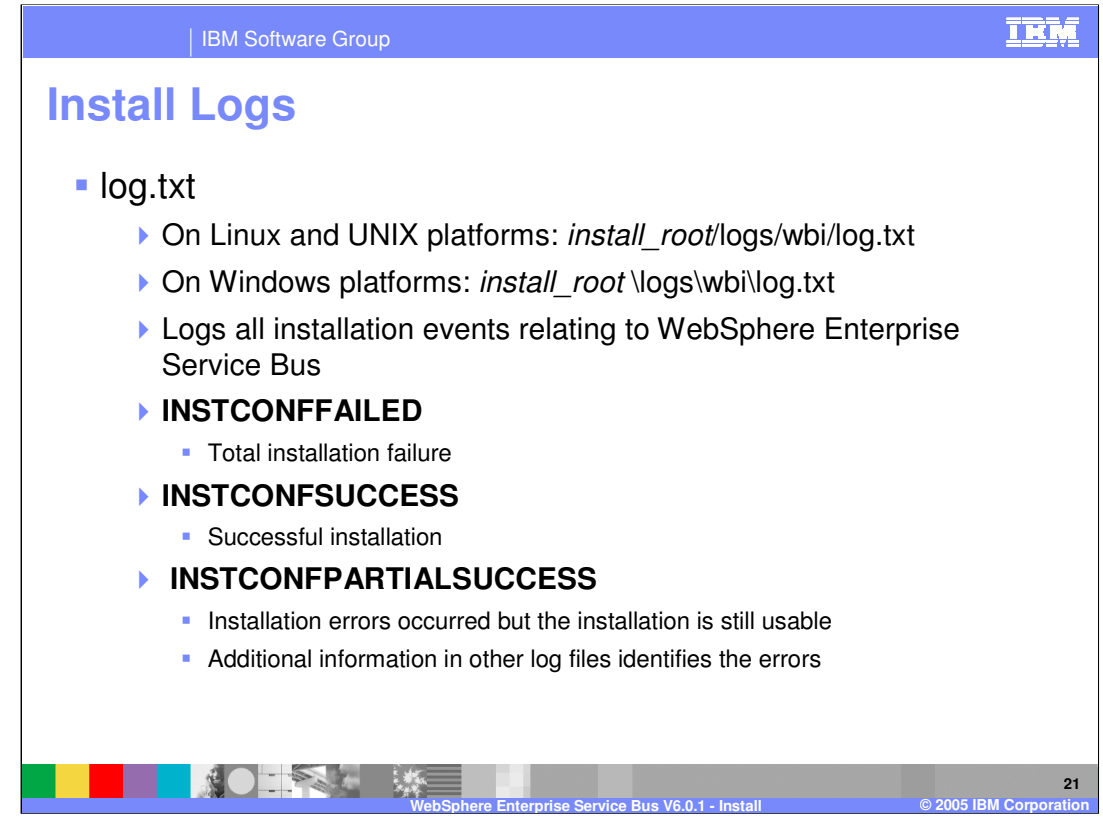

The install log is aptly called log.txt and can be found in *install root*/logs/wbi/log.txt on Linux, Unix, and Windows platforms. The log.txt contains entries for all installation events related to WebSphere Enterprise Service Bus, which fall under one of the following three categories:

**INSTCONFFAILED** means the installation failed.

**INSTCONFSUCCESS** means the installation was successful.

**INSTCONFPARTIALSUCCESS** means that errors occurred during the installation, but the installation is still usable. Additional information in other log files identifies the errors.

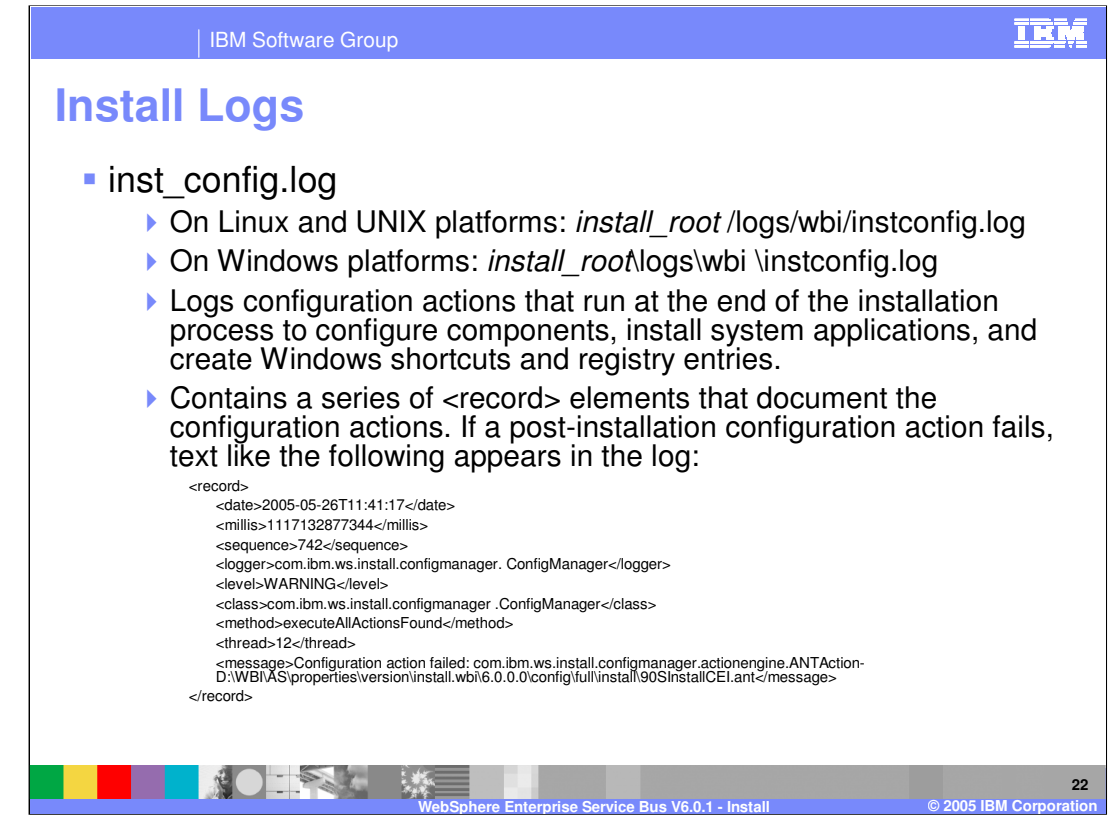

The inst config.log will log configuration actions that run at the end of the installation process to configure components, install system applications, and create Windows shortcuts and registry entries and is found under *install root* /logs/wbi/instconfig.log on Linux, Unix, and Windows platforms. It contains a series of <record> elements that document the configuration actions. If a post-installation configuration action fails, text similar to that shown in the above screen appears in the log.

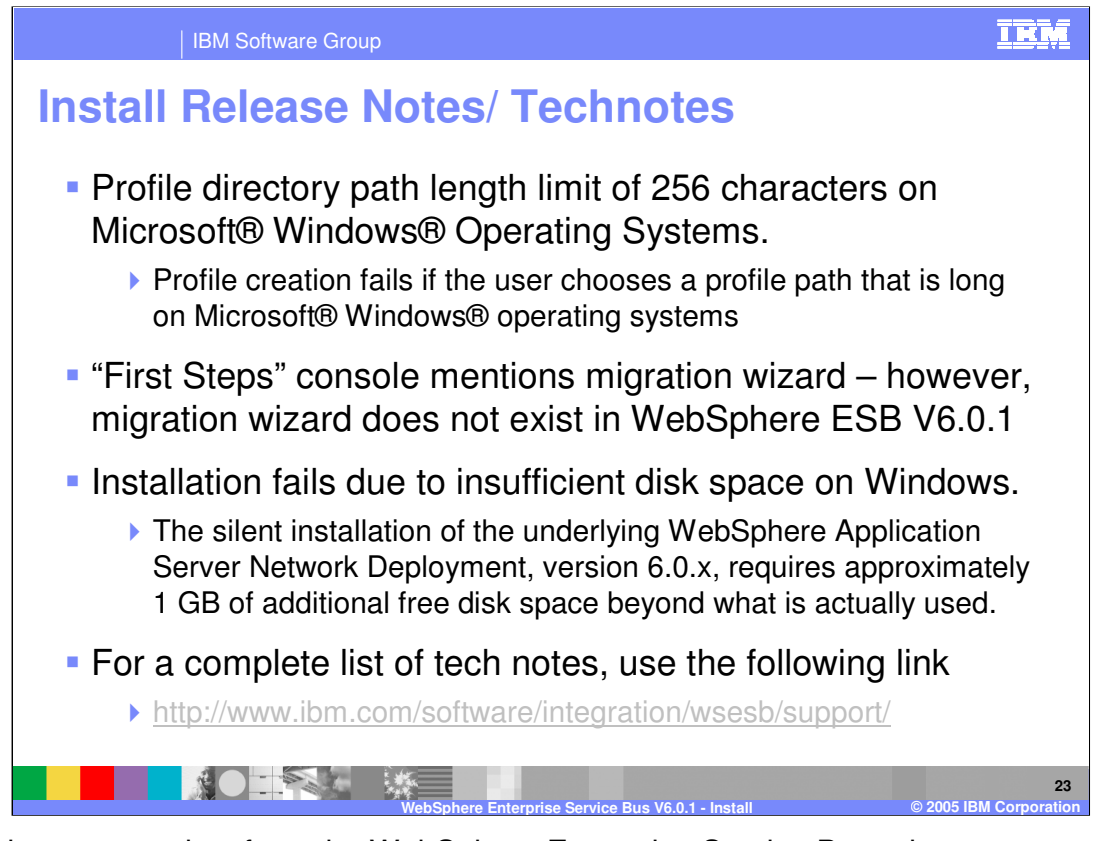

Some important points from the WebSphere Enterprise Service Bus release notes and tech notes are shown here. Installation fails if the profile directory path exceeds 256 characters. Installation can fail with a java.util.ZipException with an unmapped network drive. The Install Complete panel of the installation wizard provides an option to launch the first steps console after doing a custom install (after unchecking the "launch profile creation" box), and mentions a "migration wizard". The "migration wizard" does not exist in WebSphere ESB V6.0.1

The silent installation of the underlying WebSphere Application Server Network Deployment version 6.0, requires approximately 1 GB of additional free temp disk space beyond what is actually used.

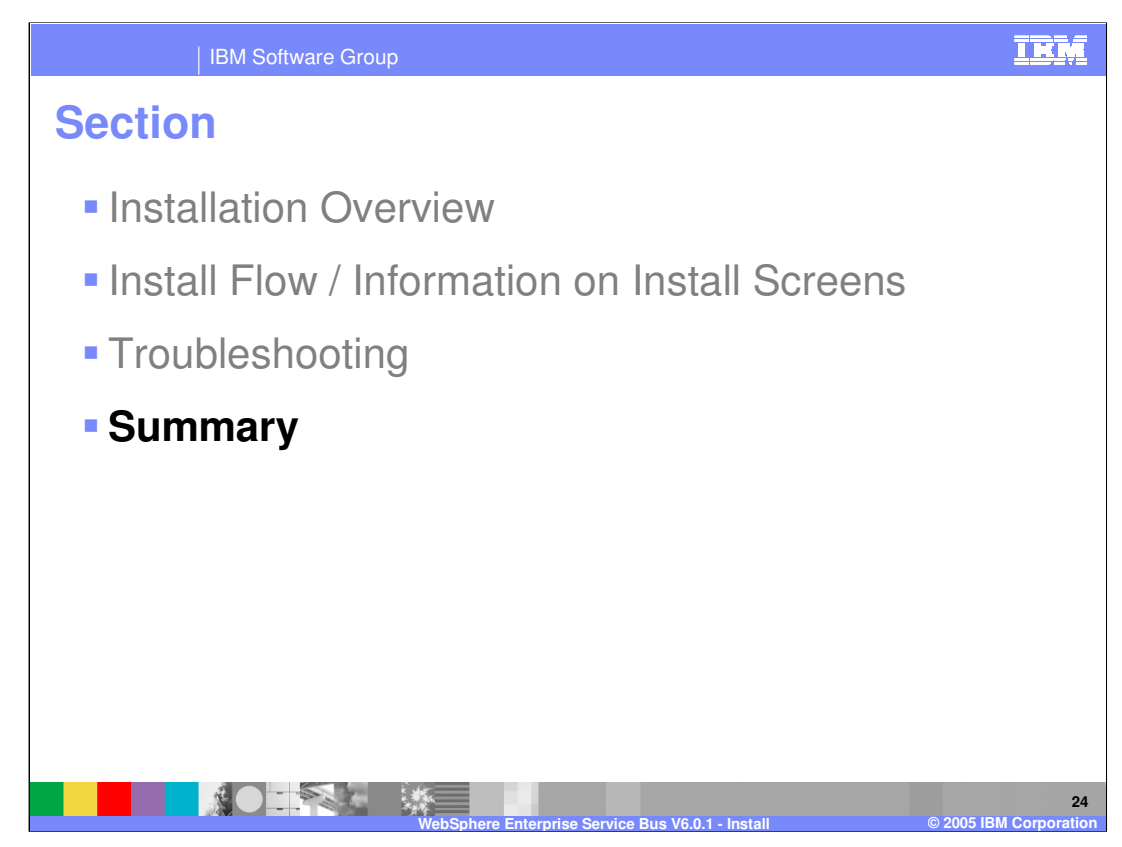

This section will provide a summary of topics discussed in this presentation.

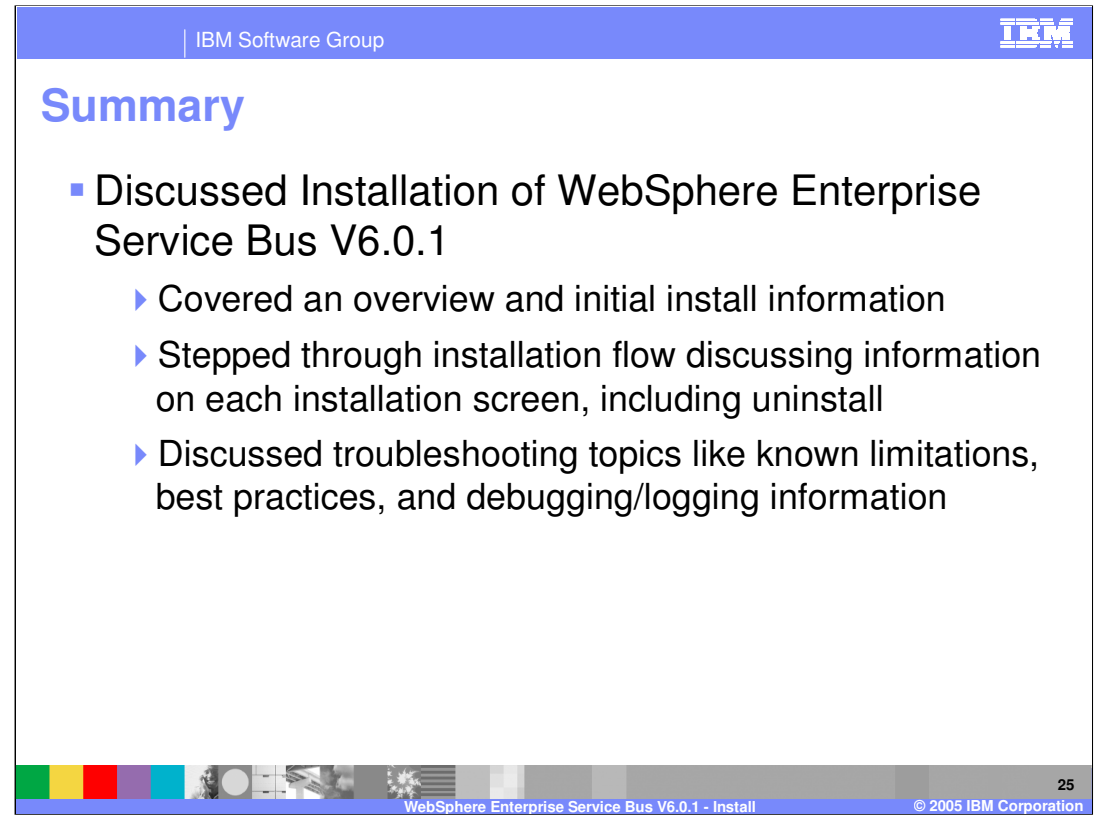

This presentation covered the WebSphere Enterprise Service Bus V6.0.1 installation. It also provided an overview and initial install information, and stepped through the installation flow, discussing information on each installation screen, including uninstall. Troubleshooting topics such as known limitations, best practices, and debugging and logging information was also discussed.

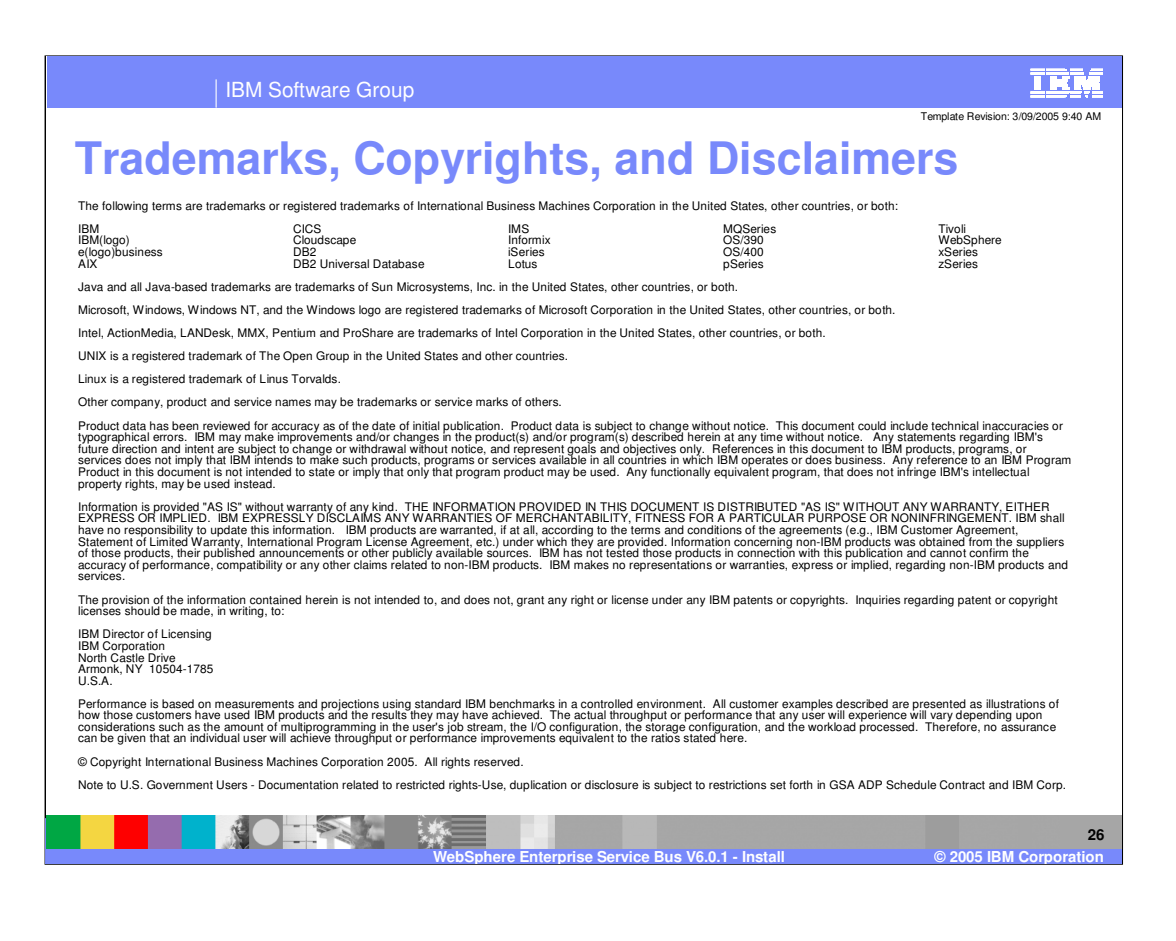